## **Лабораторна робота № 27**

- **Тема.** Розширення можливостей візуальних елементів керування за рахунок наслідування їх класів. Контейнери елементів керування.
- **Мета.** Формування вмінь і навиків створення та використання наслідуваних класів, контейнерів елементів керування. Закріплення вмінь і навиків використання властивостей та методів об'єктів. Застосування вмінь і навиків програмування алгоритмів лінійної, розгалуженої та циклічної структури.

## **Контрольні запитання**

- 1. Для чого використовується наслідування візуальних елементів керування?
- 2. Як звернутися до полів, властивостей чи методів об'єкта, який викликав процедуру обробки події?<br>3. Шо таке контейнери? Які різновили контейнерів використовуються в Visual Studio?
- 3. Що таке контейнери? Які різновиди контейнерів використовуються в Visual Studio?
- 4. Які два основні методи підтримують контейнери?
- 5. Як визначається положення елементів керування, доданих в контейнер?
- 6. Як забезпечити пропорційне масштабування розмірів елементів керування, розміщених в контейнері, при зміні розміру самого контейнера? Які дві властивості для цього використовуються? У чому різниця між ними?

## **Завдання**

- 1. Ознайомтеся з третім розділом навчального курсу по створенню Windows Forms на сайті [https://metanit.com/,](https://metanit.com/) починаючи, з сторінки [https://metanit.com/sharp/windowsforms/3.1.php.](https://metanit.com/sharp/windowsforms/3.1.php)
- 2. Для програмної організації форми тестування створіть спочатку проект Windows Form та дайте йому назву, яка б містила ваше прізвище латинськими літерами та номер лабораторної без пробілів.
- 3. Переробіть форму, створену автоматично, за зразком, наведеним нижче. **В середині форми вставте контейнер класу** *TableLayoutPanel* **та дайте йому назву** *tableControl* (таблиця елементів керування). Використовуючи контекстне меню контейнера, задайте для нього чотири рядки та чотири стовпці елементів однакового масштабованого розміру. За допомогою властивості контейнера *Anchor* забезпечте сталі його відступи від всіх країв в процесі масштабування. Забезпечте початкове відображення цієї форми по центру екрана.

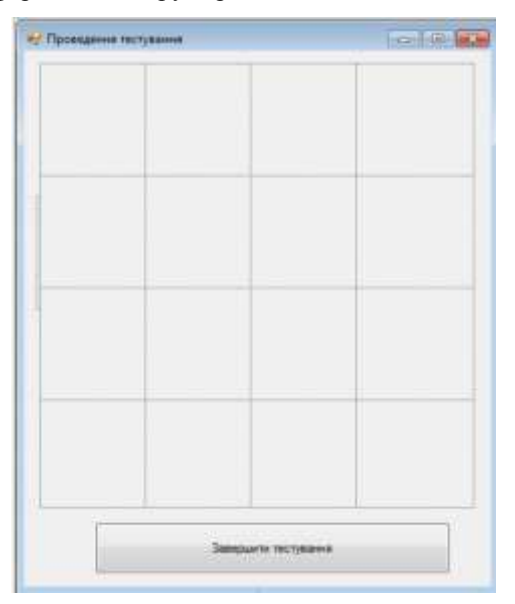

- 4. Для ідентифікації кожної кнопки, яка має програмно вставлятися у створений контейнер, опишіть в модулі форми **під класом форми** клас *buttonTest*, породжений від класу *Button*, передбачивши у ньому публічне числове поле *index*.
- 5. В класі форми створіть універсальну процедуру обробки натиснення кнопок, передбачивши в ній видачу повідомлення з номером кнопки та видалення кнопки з контейнера.
- 6. В процедурі обробки події завантаження форми забезпечте створення кнопки класу *buttonTest* для кожної комірки контейнера, встановіть для кожної з них унікальний індекс, надпис з аналогічним номером питання, прив'язку розмірів до комірок контейнера та додавання в контейнер. Після цього код класу форми буде приблизно таким:

```
public partial class Form1 : Form
 { public Form1()
     {InitializeComponent();
     \mathcal{F}private void Form1_Load(object sender, EventArgs e)
     \{int normer=1\}for (int i=0; i<tableControl.RowCount; i++)
          for (int j = 0; j < tableControl.ColumnCount; j++)
               buttonTest pb = new buttonTest();
           ſ
               pb.index = nomer;pb.Text = "Питання № "+(nomer++).ToString();
               pb.Dock = System.Windows.Forms.DockStyle.Fill;
               pb.Click += new System.EventHandler(this.buttonTest_Click);
               tableControl.Controls.Add(pb);
          \mathcal{F}\mathcal{F}private void buttonTest_Click(object sender, EventArgs e)
     {MessageBox.Show("Натискається кнопка № " + ((buttonTest)sender).index);
      tableControl.Controls.Remove((Button)sender);
     \mathcal{F}\mathbf{r}public class buttonTest : Button
 {public int index;
\mathbf{r}
```
7. Самостійно відредагуйте універсальну процедуру обробки натиснення кнопок *buttonTest\_Click* так, щоб після натиснення кожної з них задавалося тестове питання залежно від індекса кнопки, а залежно від правильності відповіді додавалися бали (ваші тестові питання мають відрізнятися від питань одногрупників). В процедурі обробки події натиснення кнопки завершення роботи передбачте спочатку вивід набраних балів, а потім – виклик методу *close();* для забезпечення завершення роботи програми.